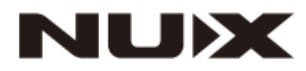

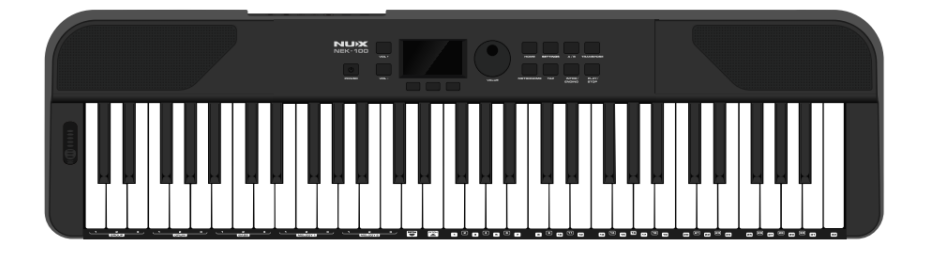

# **Синтезатор NEK-100 РУКОВОДСТВО ПО ЭКСПЛУАТАЦИИ**

## **ПРЕДУПРЕЖДЕНИЕ**: ПРОЧТИТЕ ДАННЫЕ ИНСТРУКЦИИ, ПРЕЖДЕ ЧЕМ ИСПОЛЬЗОВАТЬ УСТРОЙСТВО

♦ Используйте только поставляемые в комплекте источник и шнур питания. Если Вы не знаете параметры питания в сети общего пользования, свяжитесь с дилером или местным поставщиком электроэнергии.

♦ Не отламывайте клемму заземления от шнура питания.

♦ Не пытайтесь поставить на предохранитель «жучка» или использовать предохранитель другого номинала.

♦ Не пытайтесь ремонтировать устройство самостоятельно, так как снятие крышек может подвергнуть Вас опасности электрошока и другим рискам.

♦ Позвольте квалифицированным специалистам заняться ремонтом.

Ремонт необходим в том случае, если устройство каким-либо образом было повреждено, например, если был поврежден штепсель или шнур питания, в устройство попала жидкость или посторонние объекты, устройство было подвержено воздействию дождя или сырости, не функционирует нормально или было уронено.

♦ Не удаляйте средства безопасности с поляризованного штепселя или штепселя с заземлением. Поляризованный штепсель это штепсель, один из щупов которого шире другого (*при питании от 110 вольт*). Штепсель с заземлением оснащен двумя щупами и одним хвостовиком заземления. Широкий щуп и третий хвостовик сделаны для безопасности. Если поставляемый в комплекте штепсель не подходит к розетке питания, проконсультируйтесь с электриком по поводу замены розетки.

♦ Не пользуйтесь усилителем в сырых или влажных условиях.

♦ Шнур питания следует отключить от розетки, если Вы не пользуетесь устройством в течение долгого промежутка времени.

• Не наступайте на шнур и избегайте перегибов, особенно близко к штепселю и гнезду устройства.

♦ Когда приборный или сетевой штепсель используются для выключения устройства, включатель самого устройства останется в положении **ВКЛЮЧЕНО.** 

## <span id="page-2-0"></span>**ОБЩАЯ ИНФОРМАЦИЯ**

Спасибо за то, что вы приобрели цифровое портативное пианино Nux серии NEK производства компании Cherub. Поздравляем Вас с этим выбором! Пожалуйста, найдите время и прочтите эту инструкцию по эксплуатации для наиболее эффективного использования устройства.

## <span id="page-2-1"></span>**ОСОБЕННОСТИ**

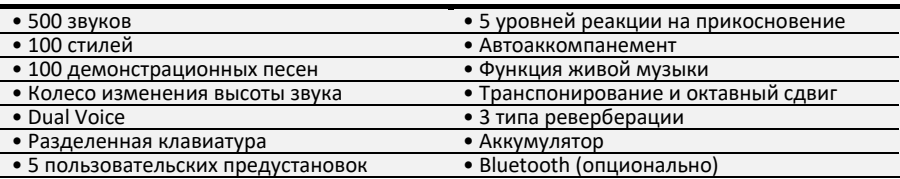

## **Оглавление**

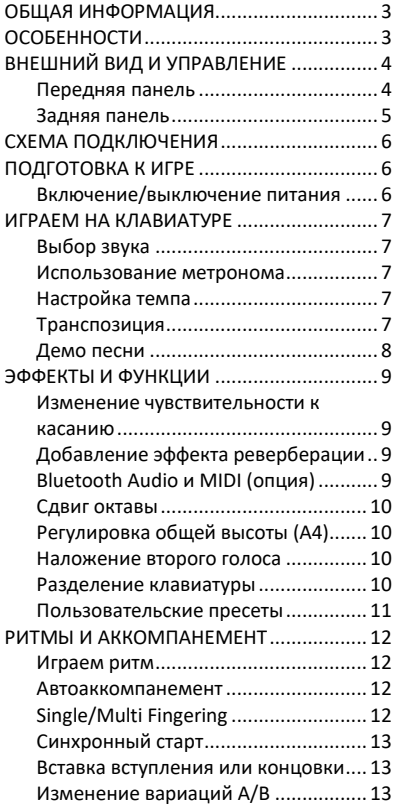

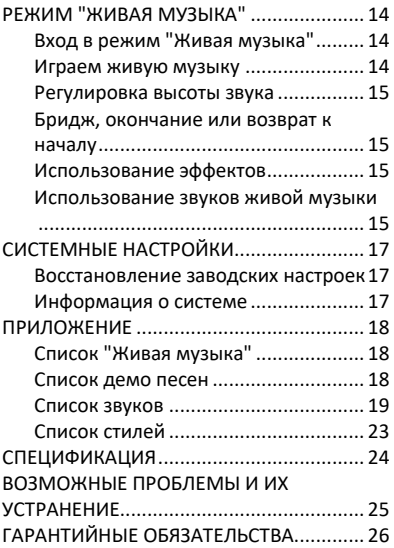

<span id="page-3-1"></span><span id="page-3-0"></span>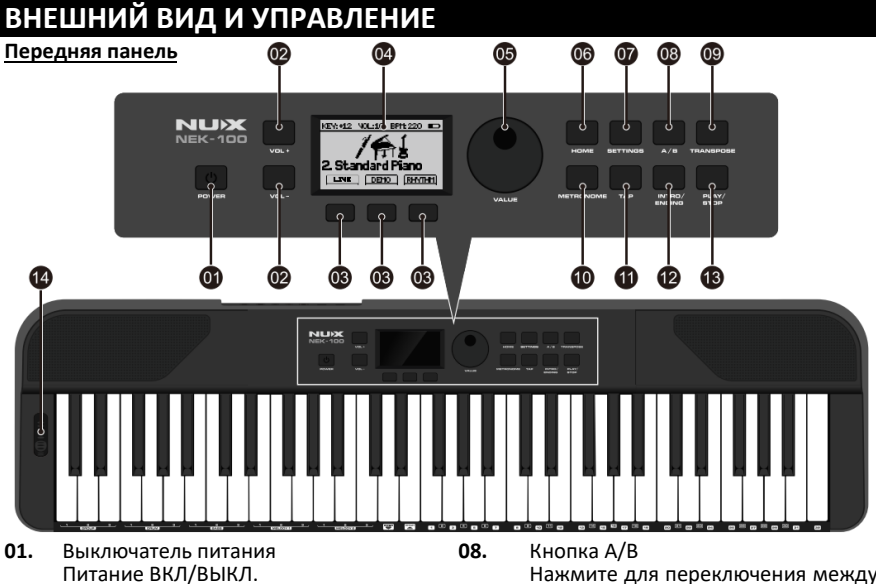

- **02.** Регулятор громкости Нажмите, чтобы увеличить или уменьшить общую громкость (0–10). Громкость отображается в средней верхней части экрана.
- **03.** Функциональные кнопки Выполняют назначенные операции в соответствии с метками над кнопками.
- **04.** Экран дисплея Отображает текущую операцию.
- **05.** Регулятор значений VALUE<br>Поворачивайте регулятор. Поворачивайте регулятор, чтобы<br>просматривать страницы, просматривать устанавливать параметры или выбирать голоса/песни/стили и т. д.
- **06.** Кнопка HOME<br>Нажмите. учтобы вернуться на главную страницу
- **07.** Кнопка SETTINGS Нажмите, чтобы войти в настройки<br>эффектов и функций, включая и функций, сенсорный отклик, реверберацию, Bluetooth (дополнительно), октавный сдвиг, настройку A4, двойной голос, разделенную клавиатуру,<br>пользовательские настройки и пользовательские настройки и возврат к заводским настройкам.
- Нажмите для переключения между вариантами стилей A и В.
- **09.** Кнопка TRANSPOSE Измените общую высоту звука клавиатуры с шагом в полутон.
- **10.** Кнопка METRONOME Нажмите, чтобы войти в настройки метронома.
- **11.** Кнопка TAP Нажмите, чтобы настроить темп метронома. демонстрационных песен и песен живой музыки.
- **12.** Кнопка INTRO/ENDING В режиме ритма/стиля нажмите, чтобы вставить вступительный или финальный паттерн.
- **13.** Кнопка PLAY/STOP<br>Нажмите, чтобы Нажмите, чтобы начать или остановить воспроизведение.
- **14.** Колесо изменения высоты тона Поверните, чтобы плавно изменить высоту нот (±2 полутона).

### <span id="page-4-0"></span>**Задняя панель**

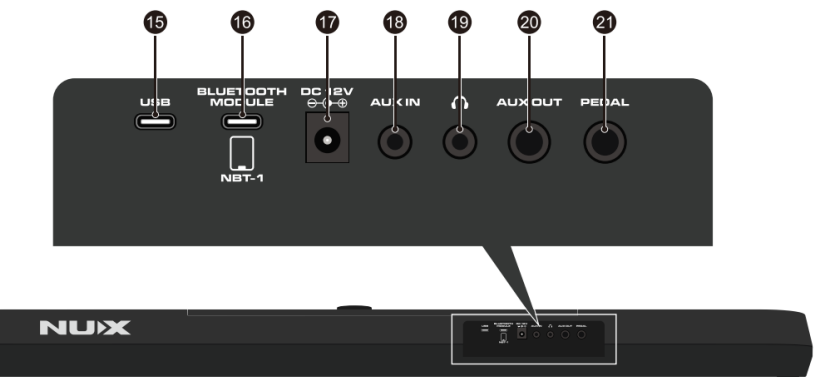

**20.**

- **15.** Разъем USB MIDI Подключитесь к компьютеру через USB MIDI и используйте клавиатуру как MIDI-устройство.
- **16.** Разъем для модуля BLUETOOTH Подключите модуль NUX NBT-1 (продается включить функции Bluetooth Audio и Bluetooth MIDI.
- **17.** Разъем DC 12V Подключите адаптер питания. 12В постоянного тока, 2А, плюс на центральном контакте.
- **18.** Разъем AUX IN стереоразъем Aux In.<br>Затесь к внешнему Подключитесь к устройству (МРЗ/телефон/планшет и т. д.) для воспроизведения звука.
- **19.**  $\Omega$  Джек Подключите наушники к этому стереоразъему 3,5 мм.<br>Примечание: При При подключении<br>динамики будут встроенные динамики будут отключены, а выход AUX OUT продолжит работать.

Разъем AUX OUT Стереофонический аудиовыход 6,35 мм. Используйте аудиокабель для передачи аудиосигнала на внешние динамики, микшеры и т.д. **Примечание:** При подключении

встроенные динамики продолжат работать. Если вы хотите отключить<br>звук встроенных динамиков, встроенных динамиков, одновременно подключите штекер к разъему PHONES.

**21.** Разъем PEDAL Подключите к этому разъему педаль сустейна.

<span id="page-5-0"></span>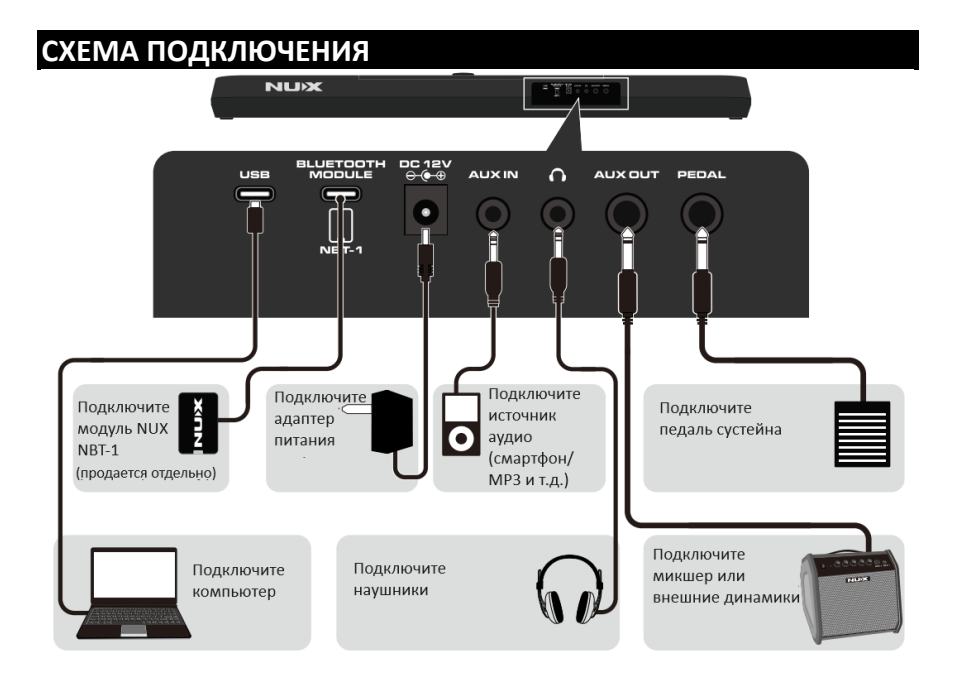

## <span id="page-5-1"></span>**ПОДГОТОВКА К ИГРЕ**

<span id="page-5-2"></span>**Включение/выключение питания**

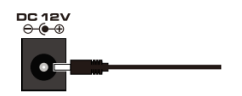

Используйте встроенную аккумуляторную батарею или подключите прилагаемый адаптер питания к разъему постоянного тока 12 В на задней панели и подключите его к источнику питания. NEK-100 будет готов к включению.

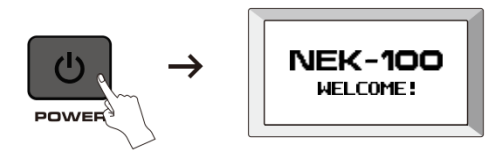

Нажмите и удерживайте кнопку POWER в течение 2 секунд, NEK-100 включится. После страницы приветствия на экране отобразится главная страница.

Нажмите и удерживайте кнопку POWER в течение 2 секунд, NEK-100 выключится.

## <span id="page-6-0"></span>**ИГРАЕМ НА КЛАВИАТУРЕ**

### <span id="page-6-1"></span>**Выбор звука**

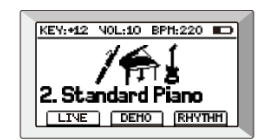

Текущий звук отображается на главной странице. По умолчанию установлено значение Grand Piano.

Используйте регулятор значений, чтобы выбрать другой звук. Вы можете выбрать 500 отличных звуков. (Подробную информацию см. в списке звуков в Приложении.)

#### <span id="page-6-2"></span>**Использование метронома**

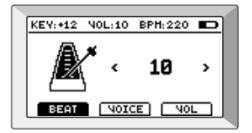

Нажмите кнопку METRONOME, чтобы отобразить настройки метронома, затем нажмите функциональные кнопки под экраном, чтобы войти в настройки BEAT, VOICE и VOL. Используйте регулятор значений для настройки:

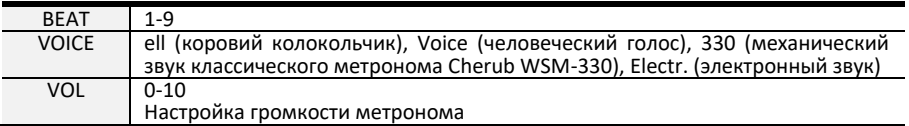

### <span id="page-6-3"></span>**Настройка темпа**

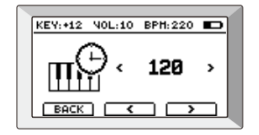

Нажмите кнопку TAP, чтобы отобразить текущую настройку темпа, затем с помощью регулятора значений отрегулируйте темп (40–240 ударов в минуту). Или просто нажмите кнопку TAP 3 раза, и он автоматически определит ваш темп. Текущий темп отображается в правом углу экрана как «BPM».

### <span id="page-6-4"></span>**Транспозиция**

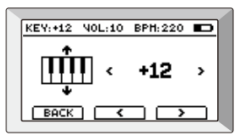

Нажмите кнопку TRANSPOSE, затем с помощью регулятора значений или функциональных кнопок измените общую высоту звука клавиатуры с шагом в полутон (- 12-+12). Текущая высота отображается в левом углу экрана как «KEY».

### <span id="page-7-0"></span>**Демо песни**

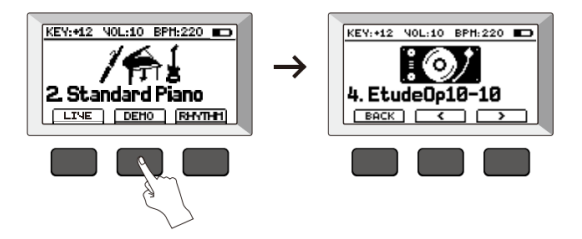

На главной странице нажмите среднюю функциональную кнопку, обозначающую DEMO, чтобы войти в режим демонстрационной песни.

Используйте регулятор значений или функциональные кнопки, чтобы выбрать одну из<br>100 идемонстрационных песен. (Подробную информацию см. в списке демонстрационных песен. демонстрационных песен в Приложении.)<br>Нажмите кнопку PLAY/STOP, чтобы

начать/остановить воспроизведение демонстрационных песен.

## <span id="page-8-0"></span>**ЭФФЕКТЫ И ФУНКЦИИ**

Нажмите кнопку SETTINGS, чтобы отобразить страницу функций.

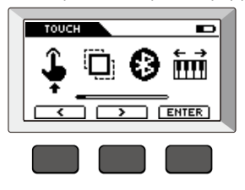

### <span id="page-8-1"></span>**Изменение чувствительности к касанию**

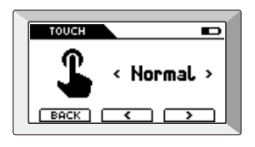

На странице «Functions» нажмите [ £], чтобы настроить реакцию клавиатуры на нажатие (Lightl, Light2, Normal, Hardl, Hard2).

### <span id="page-8-2"></span>**Добавление эффекта реверберации**

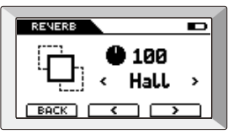

На странице «Functions» нажмите  $[\Box]$ , чтобы настроить эффекты реверберации. Нажимайте функциональные кнопки для выбора одного из трех типов реверберации, включая ROOM, HALL, PLATE. Регулятором значений настройте глубину эффекта реверберации (0–100).

#### <span id="page-8-3"></span>**Bluetooth Audio и MIDI (опция)**

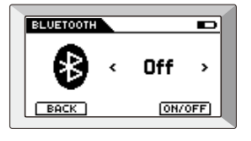

На странице «Functions» нажмите  $[\mathbf{\Theta}]$ , чтобы включить/выключить модуль Bluetooth NBT-1 (продается отдельно), который будет активировать/деактивировать функции Bluetooth Audio и Bluetooth MIDI.

**Bluetooth Audio Bluetooth MIDI**

можно подключить к

на странице партитуры и

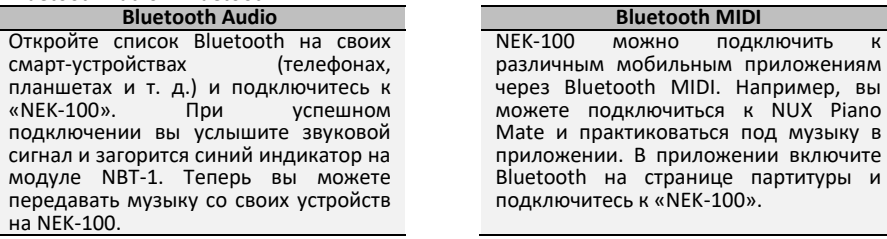

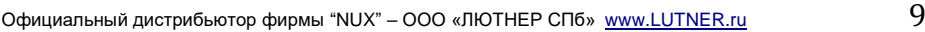

### <span id="page-9-0"></span>**Сдвиг октавы**

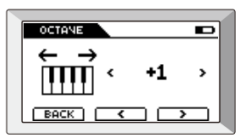

На странице «Functions» нажмите [mm]], чтобы сдвинуть общую высоту звука клавиатуры на 1 октаву вверх или вниз (-1-+1).

### <span id="page-9-1"></span>**Регулировка общей высоты (A4)**

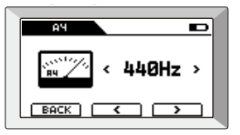

На странице «Functions» нажмите  $[\Box]$ , чтобы настроить высоту ноты Ля первой октавы (A4) (420–460 Гц).

#### <span id="page-9-2"></span>**Наложение второго голоса**

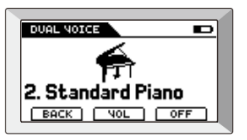

На странице «Functions» нажмите  $[\nbrace$  1. чтобы добавить двойной голос. Голос, который вы выбрали перед<br>вводом этой настройки, станет настройки, станет основным голосом, а голос, который вы можете выбрать здесь, станет наложенным голосом.

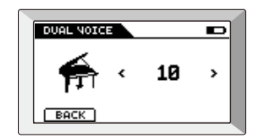

Нажмите среднюю функциональную кнопку, на которой отображается VOL, а затем с помощью регулятора<br>настройте громкость наложенного настройте громкость наложенного тембра.

#### <span id="page-9-3"></span>**Разделение клавиатуры**

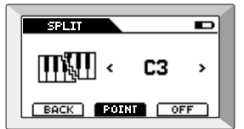

На странице «Functions» нажмите [MM], чтобы разделить клавиатуру на две дополнительные клавиатуры.

Точка разделения по умолчанию — F#4, и вы можете изменить ее с помощью регулятора.

Основной звук или двойной звук, который вы воспроизводили до разделения клавиатуры, становится звуком для области правой руки, тогда как вы можете выбрать и воспроизвести другой звук в области левой руки.

#### <span id="page-10-0"></span>**Пользовательские пресеты**

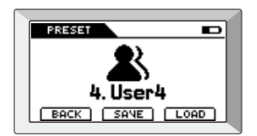

На странице «Functions» нажмите [ \], чтобы сохранить или вызвать пользовательские предустановки. Имеется 5 слотов пользовательских пресетов для сохранения всех параметров, включая звук, ритм и т. д.

Нажмите SAVE, чтобы сохранить все параметры в текущем слоте. Нажмите LOAD, чтобы вызвать их снова, когда вам это понадобится.

## <span id="page-11-0"></span>**РИТМЫ И АККОМПАНЕМЕНТ**

<span id="page-11-1"></span>**Играем ритм**

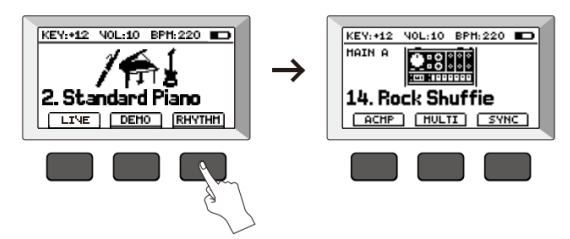

На главной странице нажмите правую функциональную кнопку с надписью RHYTHM, чтобы войти в режим Rhythm/Style.

Используйте регулятор или функциональные кнопки для переключения между 100 ритмами/стилями. (Подробную информацию см. в списке стилей в Приложении.) Нажмите кнопку PLAY/STOP, чтобы начать/остановить воспроизведение ритма/стиля.

### <span id="page-11-2"></span>**Автоаккомпанемент**

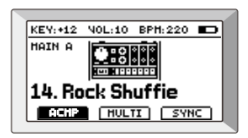

На странице «Rhythm» нажмите левую функциональную кнопку с надписью ACMP, чтобы активировать/деактивировать автоаккомпанемент. При активации клавиатура будет разделена на две части (точка разделения - F#3), а область левой руки будет использоваться для игры аккордов. Используйте регулятор для изменения точки разделения.

### <span id="page-11-3"></span>**Single/Multi Fingering**

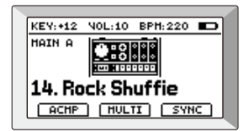

На странице «Rhythm» нажмите среднюю функциональную кнопку, чтобы выбрать один из двух типов аппликатуры: SINGLE или MULTI, для воспроизведения аккордов.

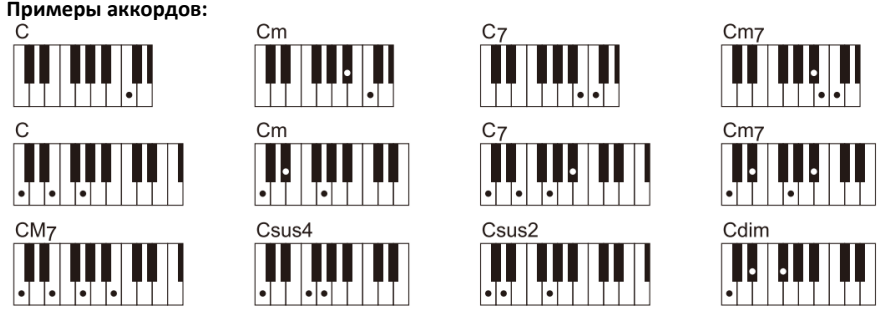

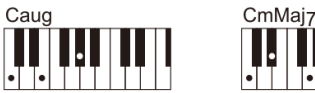

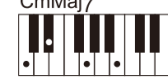

### <span id="page-12-0"></span>**Синхронный старт**

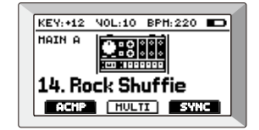

На странице «Rhythm» нажмите правую функциональную кнопку с надписью SYNC, чтобы активировать/деактивировать синхронный запуск автоаккомпанемента. При активации автоаккомпанемент запускается одновременно с первым аккордом, сыгранным в области левой руки.

### <span id="page-12-1"></span>**Вставка вступления или концовки**

В режиме «Rhythm/Style» нажмите кнопку INTRO/ENDING, чтобы вставить вступление к текущему стилю. Когда стиль воспроизводится, он начинается со вступления, а затем перемещается в основной раздел после завершения вступления.

Нажмите кнопку INTRO/ENDING еще раз, и раздел переключится на финал. Когда концовка будет завершена, стиль остановится.

### <span id="page-12-2"></span>**Изменение вариаций A/В**

Каждый стиль имеет две вариации: Main A и Main B. В режиме Rhythm нажмите кнопку A/В, чтобы переключаться между этими двумя вариациями. Отбивка будет автоматически добавлена перед изменением.

### <span id="page-13-1"></span><span id="page-13-0"></span>**РЕЖИМ "ЖИВАЯ МУЗЫКА" Вход в режим "Живая музыка"** KEY: +12 VOL:10 BPH: 220 1 KEY:+12 VOL:10 BPH:220 1. Electro House 2. Standard Piano  $\overline{a}$ [LIVE] [DEHO] [RHYTHH]  $\overline{BD}$   $\overline{BD}$   $\overline{SOUND}$  $\blacksquare$

На главной странице нажмите левую функциональную кнопку с надписью LIVE, чтобы войти в режим живой музыки. Клавиатура будет разделена на E4.

Функции клавиш в левой части будут следующими:

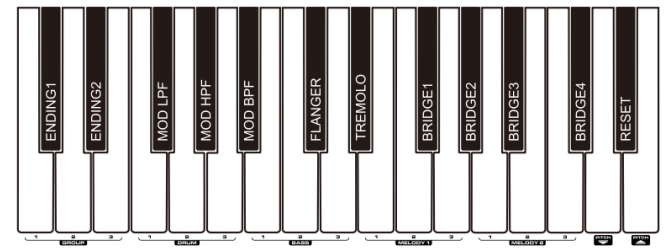

В правой области можно переключаться между обычной мелодической клавиатурой и клавиатурой со звуком живой музыки:

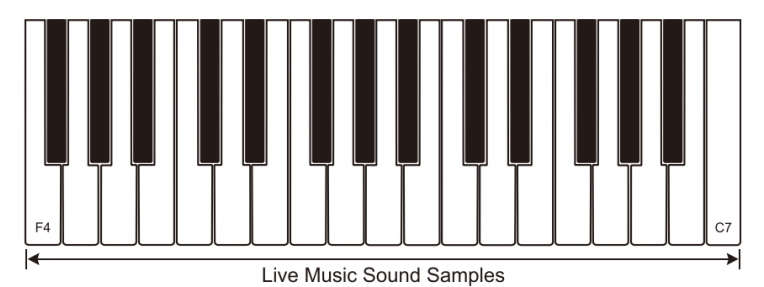

### <span id="page-13-2"></span>**Играем живую музыку**

Используйте циферблат, чтобы выбрать одну из 20 песен живой музыки. (Подробную информацию см. в списке живой музыки в Приложении.)

Каждая песня состоит из 4 частей: DRUM, BASS, MELODY1 и MELODY2. Для каждой части есть 3 разных варианта фраз с увеличивающейся плотностью (1 имеет наименьшую плотность, а 3 — наибольшую). Нажмите клавишу, чтобы начать/остановить воспроизведение фразы соответственно.

Вы можете сыграть один и тот же вариант из 4 частей вместе, нажимая клавиши ГРУППЫ. Например. Нажатие клавиши GROUP 1 (C2) приведет к одновременному воспроизведению DRUM 1, BASS 1, MELODY1 1 и MELODY2 1.

Или вы можете комбинировать разные варианты каждой части. Например. Пока GROUP 1 играет, как описано выше, нажатие клавиши DRUM 2 (G2) изменит фразу DRUM с DRUM 1 на DRUM 2, в то время как остальные партии останутся прежними.

#### <span id="page-14-0"></span>**Регулировка высоты звука**

Нажатие клавиш PITCH DOWN (D4) / PITCH UP (E4) позволяет регулировать общую высоту звука с шагом в полутона (от -6 до 0 до +6) во время воспроизведения живой музыки.

#### <span id="page-14-1"></span>**Бридж, окончание или возврат к началу**

Нажмите клавишу BRIDGE1 (F#3) / BRIDGE2 (G#3) / BRIDGES (A#3) / BRIDGE4 (C#4), чтобы вставить бриджс различными эффектами. Для каждой песни живой музыки есть 4 варианта бриджа.

Нажмите клавишу ENDING1 (C#2) / ENDING2 (D#2), чтобы завершить воспроизведение текущей песни живой музыки. ENDING1 добавляет эффекты и усиливает интенсивность, а ENDING2 затухает.

Нажмите кнопку RESET (D#4), чтобы вернуться к началу песни живой музыки.

#### <span id="page-14-2"></span>**Использование эффектов**

Нажатие клавиши «Effect» применит соответствующий эффект ко всей композиции живой музыки. Название эффекта также появится на экране дисплея. Эффект прекратится, когда клавиша будет отпущена.

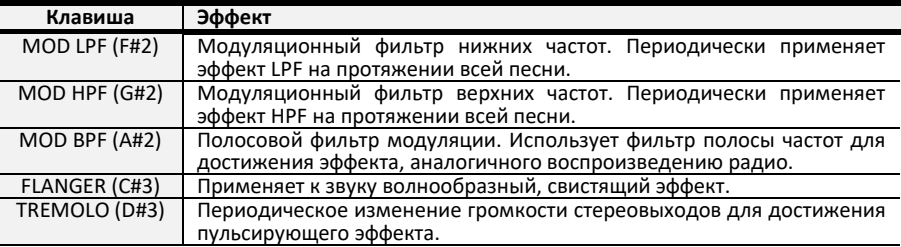

### <span id="page-14-3"></span>**Использование звуков живой музыки**

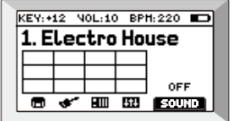

В режиме живой музыки нажмите функциональную кнопку, обозначенную SOUND, чтобы переключиться между обычной мелодической клавиатурой и звуковой клавиатурой живой музыки для области правой руки (F4–C7).

Когда ЗВУК ВЫКЛЮЧЕН, вы можете использовать обычную клавиатуру для воспроизведения мелодии под живую музыку. Когда он включен, звучит живая музыка.

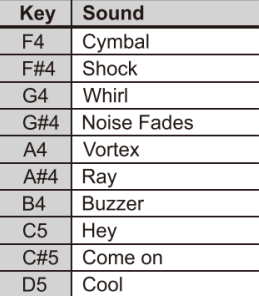

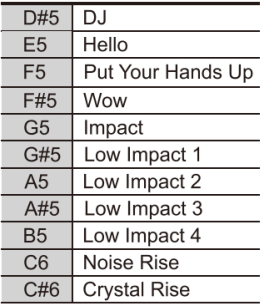

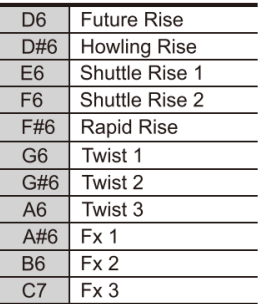

## <span id="page-16-0"></span>**СИСТЕМНЫЕ НАСТРОЙКИ**

<span id="page-16-1"></span>**Восстановление заводских настроек**

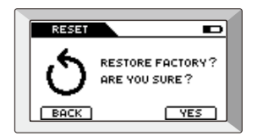

На странице «Functions» нажмите  $\lfloor \bigcup \rfloor$ , чтобы выполнить сброс настроек. После подтверждения все ваши личные изменения или пользовательские настройки будут удалены.

### <span id="page-16-2"></span>**Информация о системе**

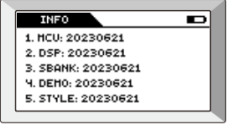

На странице «Functions» нажмите  $\lbrack \boldsymbol{i} \rbrack$ , чтобы получить информацию о системе.

## <span id="page-17-0"></span>**ПРИЛОЖЕНИЕ**

## <span id="page-17-1"></span>**Список "Живая музыка"**

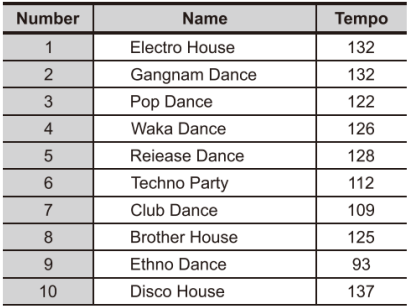

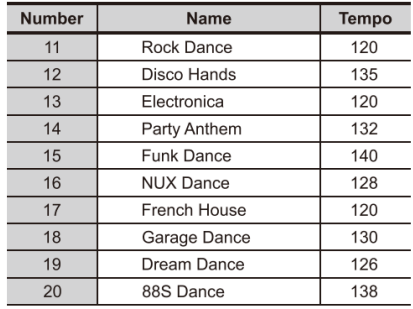

### <span id="page-17-2"></span>**Список демо песен**

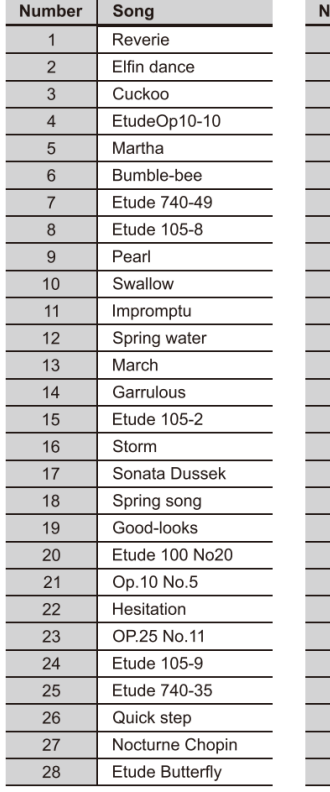

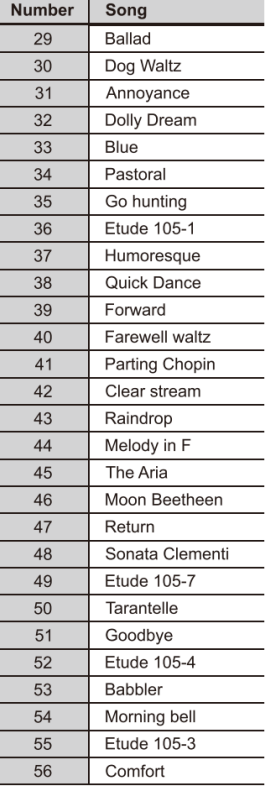

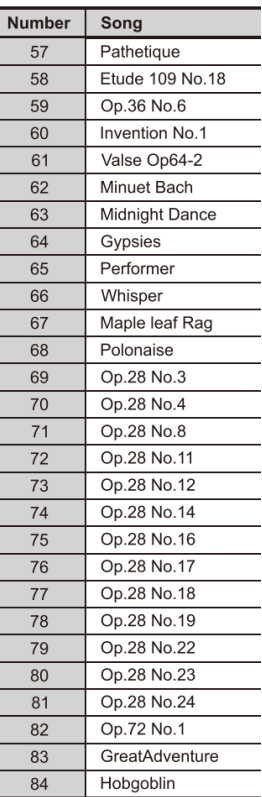

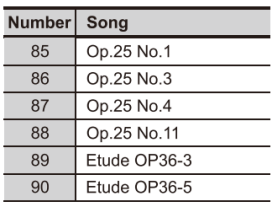

## <span id="page-18-0"></span>**Список звуков**

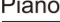

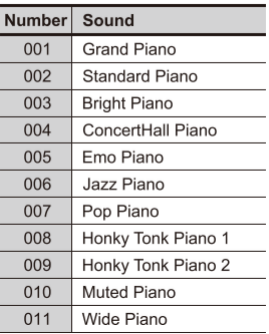

## Electric Piano

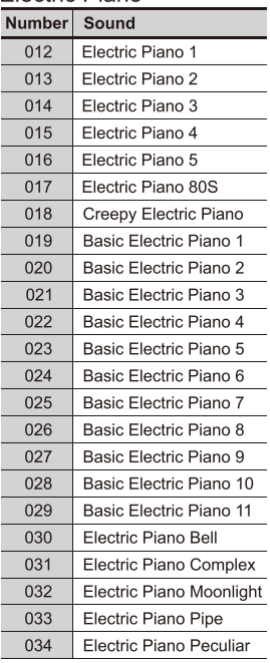

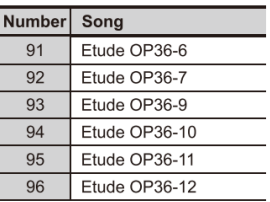

## Organ

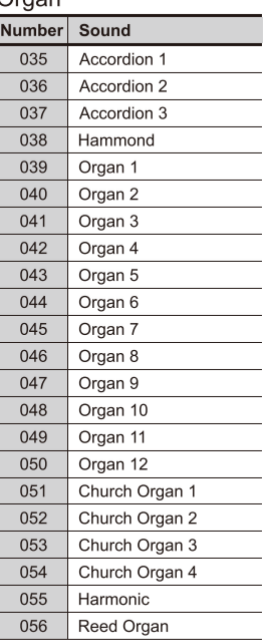

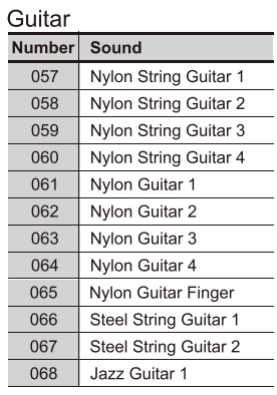

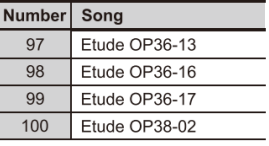

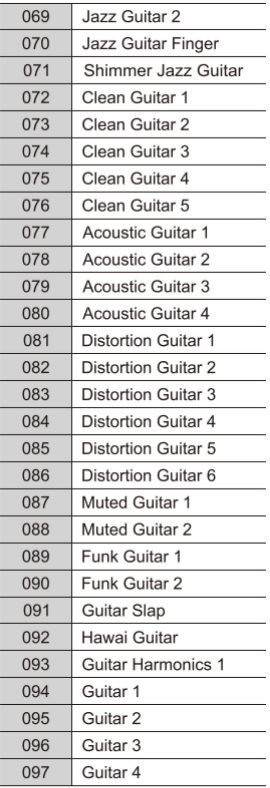

## Bass

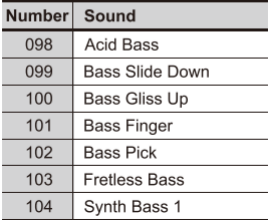

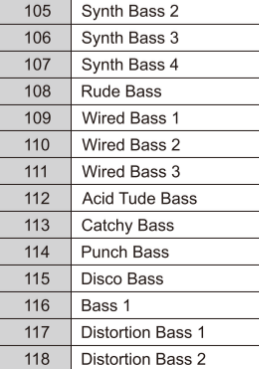

## Strings

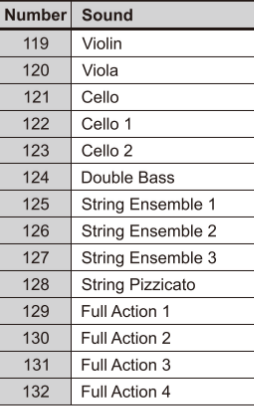

### **Brass**

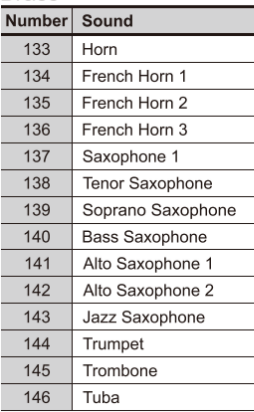

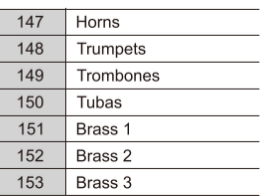

## Woodwinds

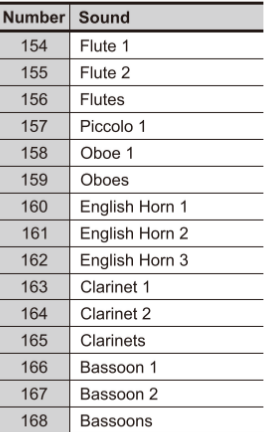

## Other Instrument

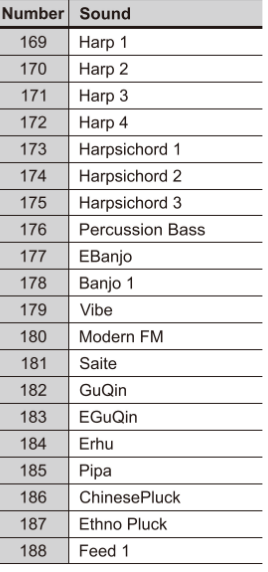

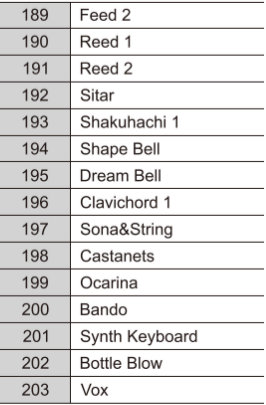

## Percussion

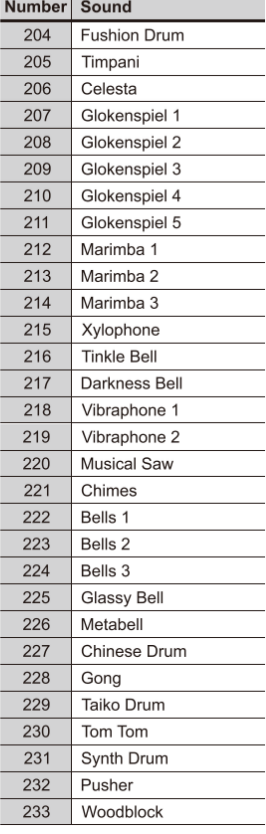

#### 234 Kalimba

## Ethnic

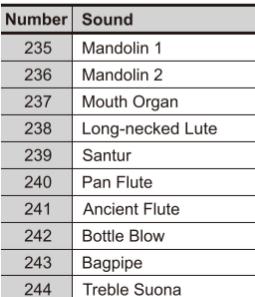

## Voices

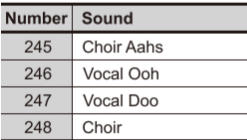

### Synth

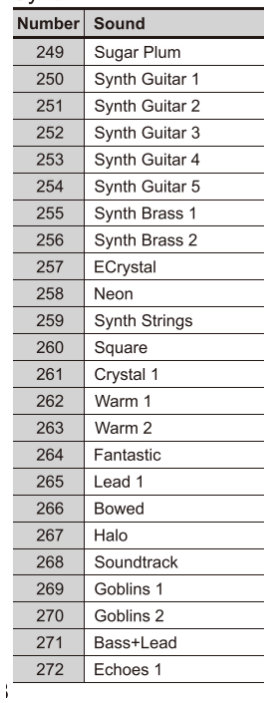

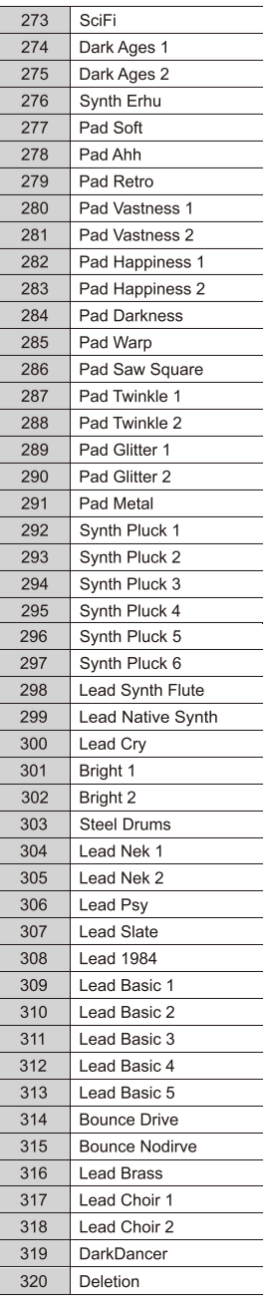

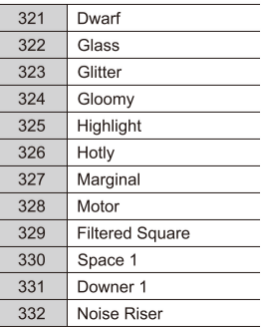

## **FX**

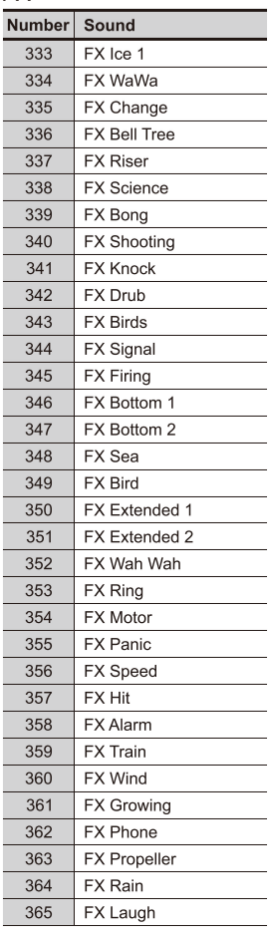

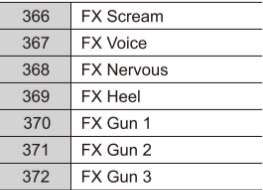

## **GM**

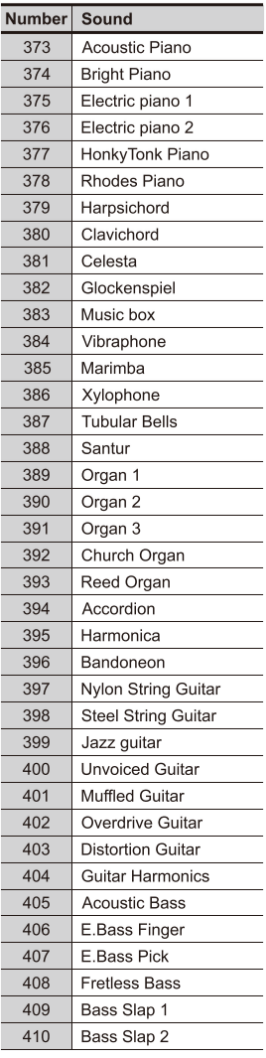

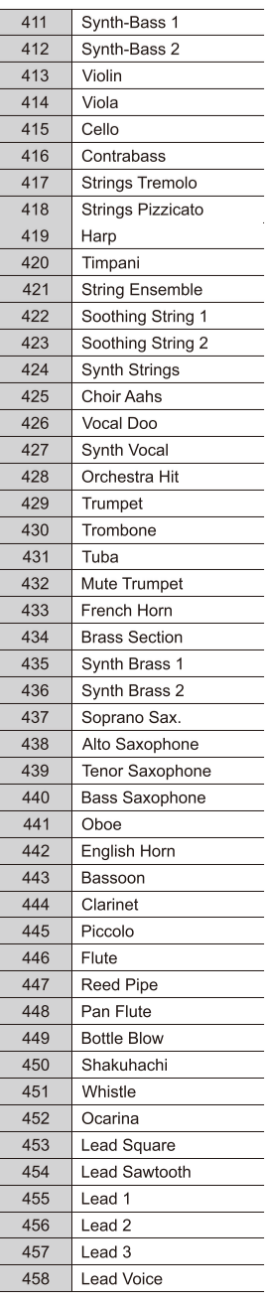

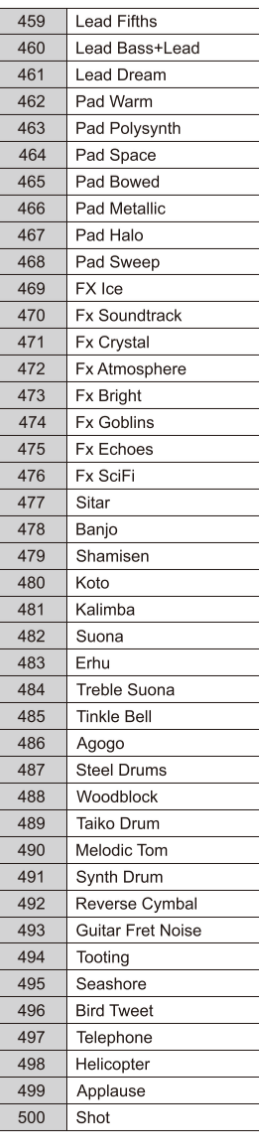

### <span id="page-22-0"></span>**Список стилей**

### **POCK**

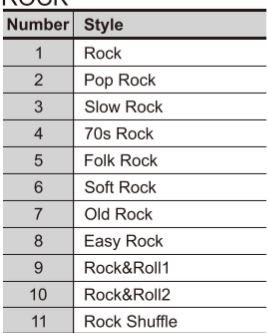

### **COUNTRY**

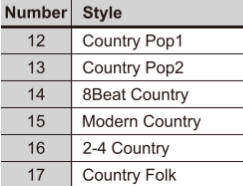

### **DISCO**

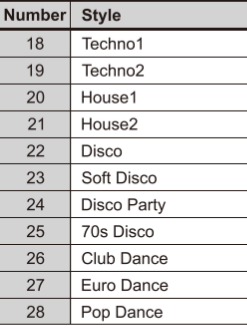

### **HIPHOP**

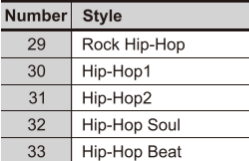

### **FUNK**

 $\overline{\phantom{a}}$ 

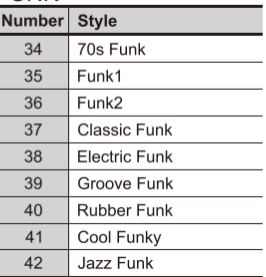

### JAZZ

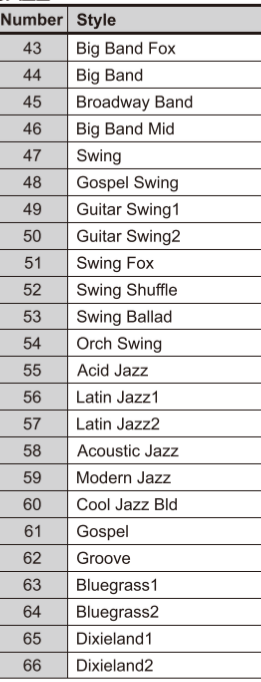

## **OTHER**

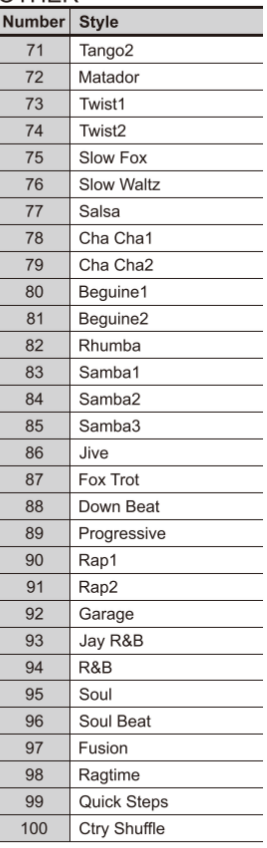

## **OTHER**

Γ

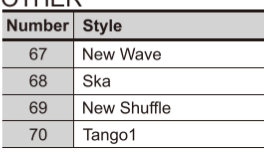

## <span id="page-23-0"></span>**СПЕЦИФИКАЦИЯ**

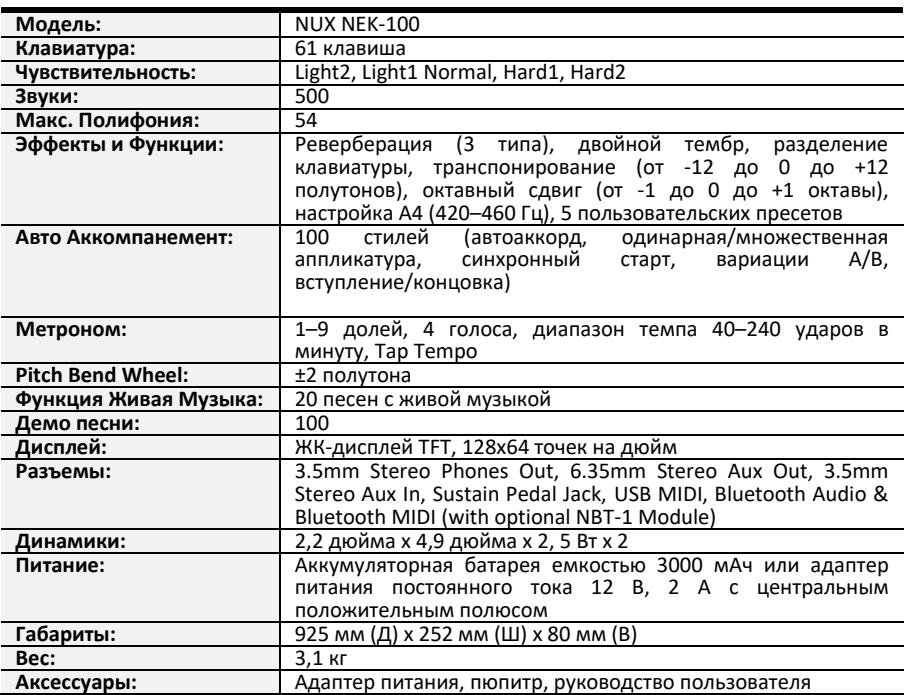

\*Технические характеристики могут быть изменены без предварительного уведомления.

## <span id="page-24-0"></span>**ВОЗМОЖНЫЕ ПРОБЛЕМЫ И ИХ УСТРАНЕНИЕ**

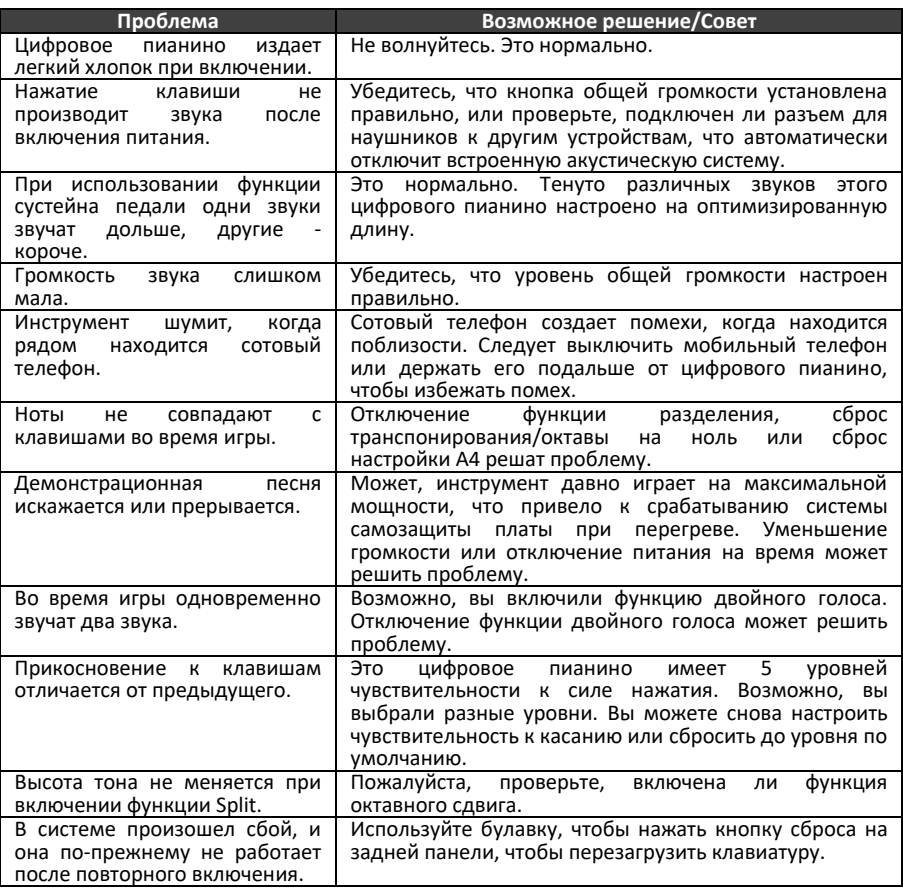

## <span id="page-25-0"></span>**ГАРАНТИЙНЫЕ ОБЯЗАТЕЛЬСТВА**

Гарантийный срок – 12 месяцев со дня продажи инструмента магазином при условии соблюдения покупателем правил эксплуатации и условий хранения. Без правильно оформленного гарантийного талона или при наличии исправления в нем, претензии по качеству не принимаются. При утере талон не восстанавливается. В случае выявления дефектов производственного характера владелец имеет право на бесплатный ремонт или замену инструмента на протяжении гарантийного срока при соблюдении следующих условий: ремонт производится только уполномоченными сервисными мастерскими по заключению экспертизы что поломка или неисправность относится к разряду гарантийных; гарантия не распространяется на изделия, поврежденные в результате неправильной эксплуатации, несоблюдении условий хранения, небрежного обращения, неправильной регулировки и настройки, попадания жидкости и химических веществ; на изделия с механическими повреждениями; если в течение гарантийного срока какая-либо часть или части инструмента будут заменены нестандартными, не рекомендованными или самодельными, а также если изделие подвергалось ремонту или модернизации лицом или организацией на то неуполномоченными, гарантия может быть полностью или частично прервана без дополнительного извещения.

Гарантия не распространяется на расходные материалы, такие как:

- Лампы
- Кабели
- Динамики

Внимание! Гарантия не распространяется на:

- неисправности, вызванные несоблюдением требований, указанных в Руководстве пользователя;
- неисправности, вызванные попаданием в устройство посторонних предметов или жидкостей
- механические повреждения, произошедшие по вине покупателя.

Претензии к качеству инструмента без наличия паспорта и чека не принимаются.

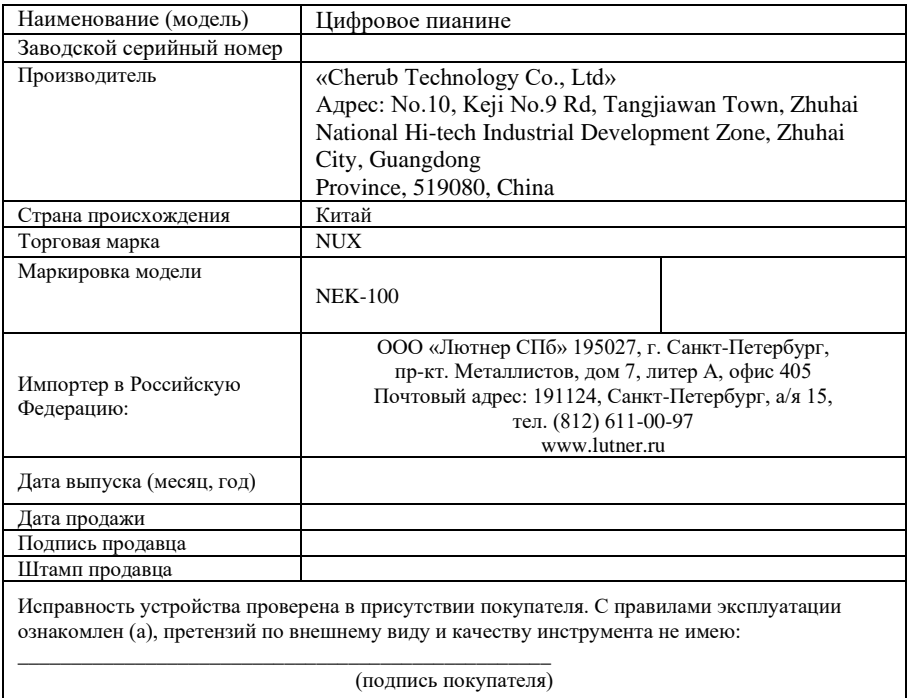